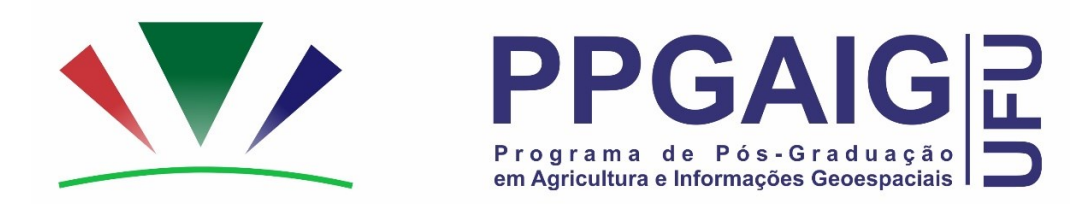

## **ORIENTAÇÕES PARA O PRIMEIRO ENCONTRO SÍNCRONO DAS DISCIPLINAS DO PPGAIG**

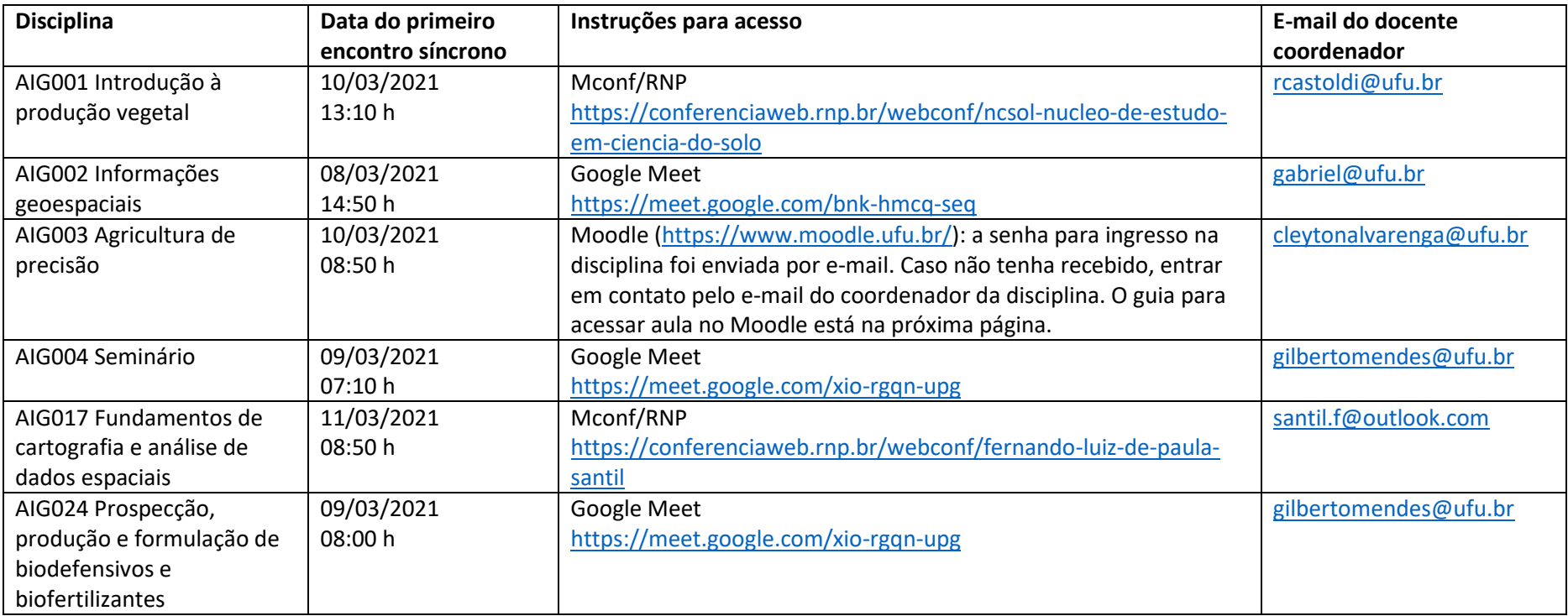

## **Guia para acessar aula no Moodle (apenas para a disciplina AIG003 Agricultura de precisão)**

1. Clicar em aula ao vivo e a data da aula

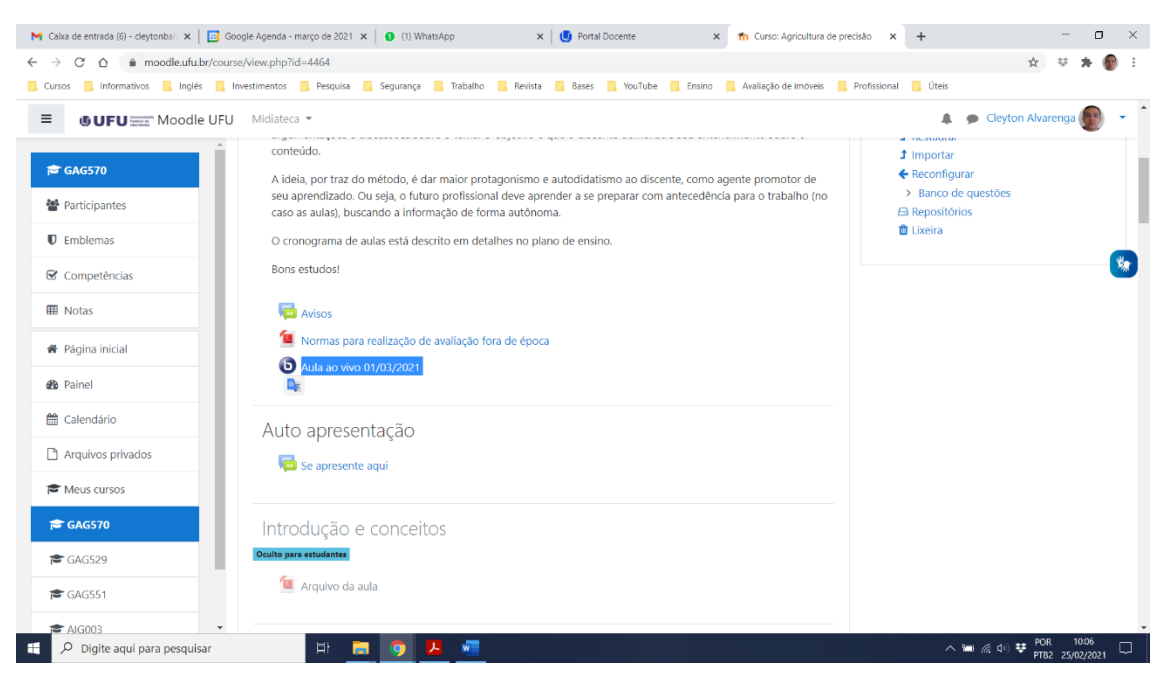

## 2. Clicar em entrar na sessão

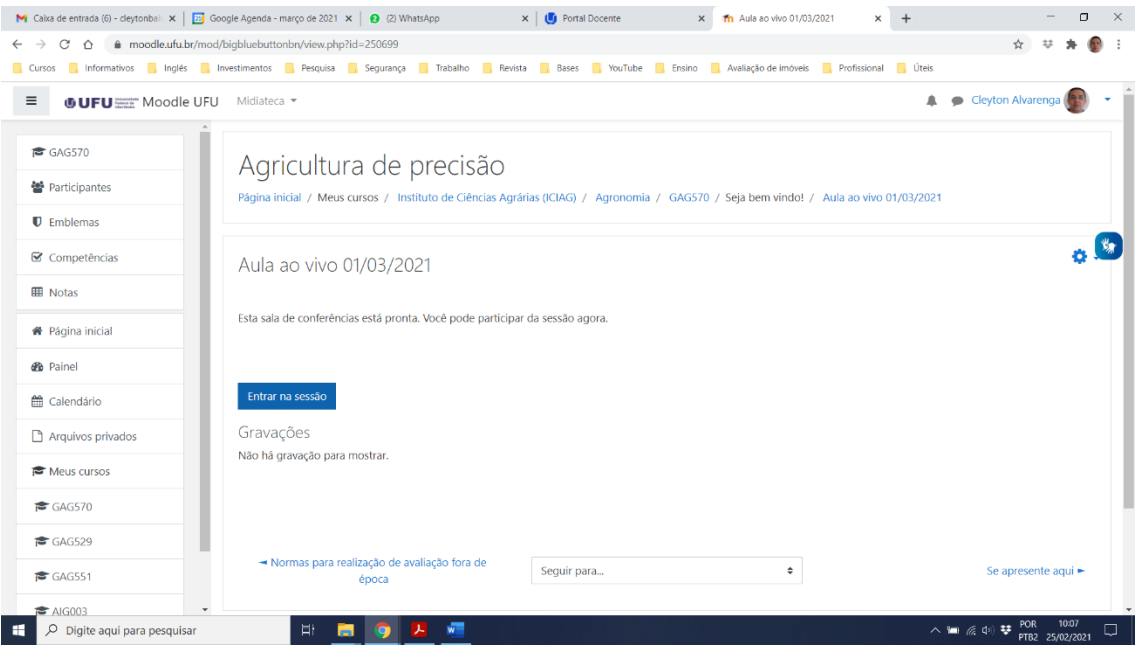

3. Clicar em microfone

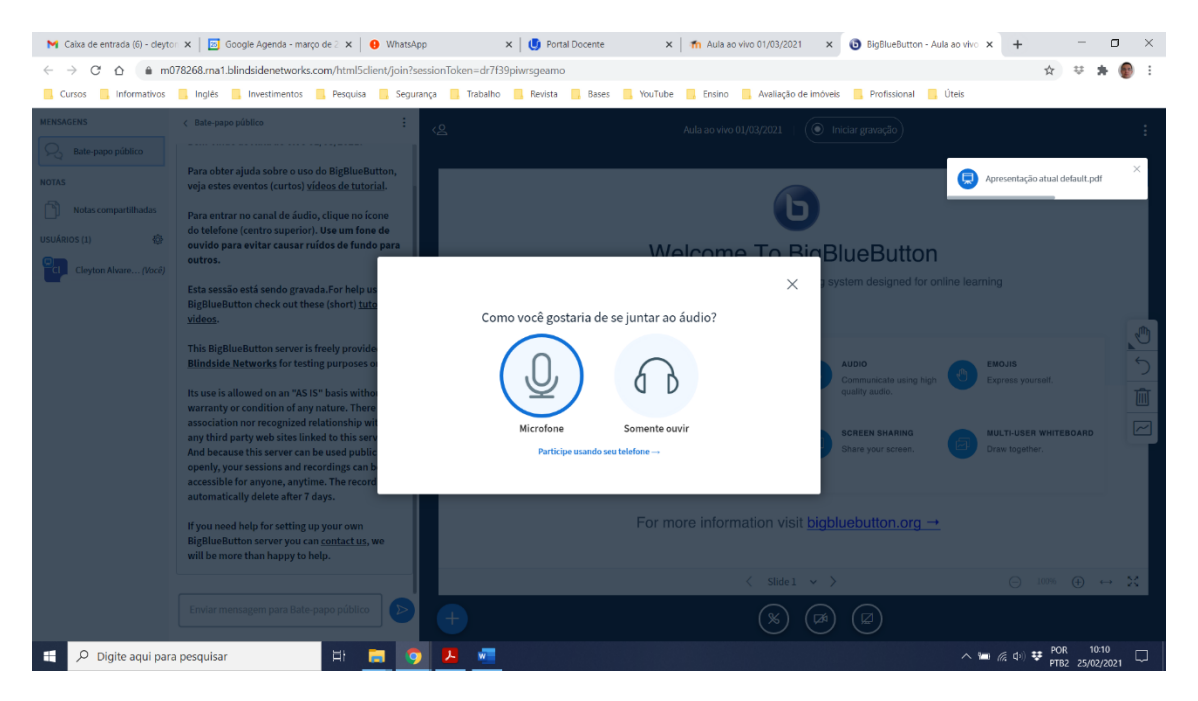

4. Clicar em permitir para o acesso ao áudio.

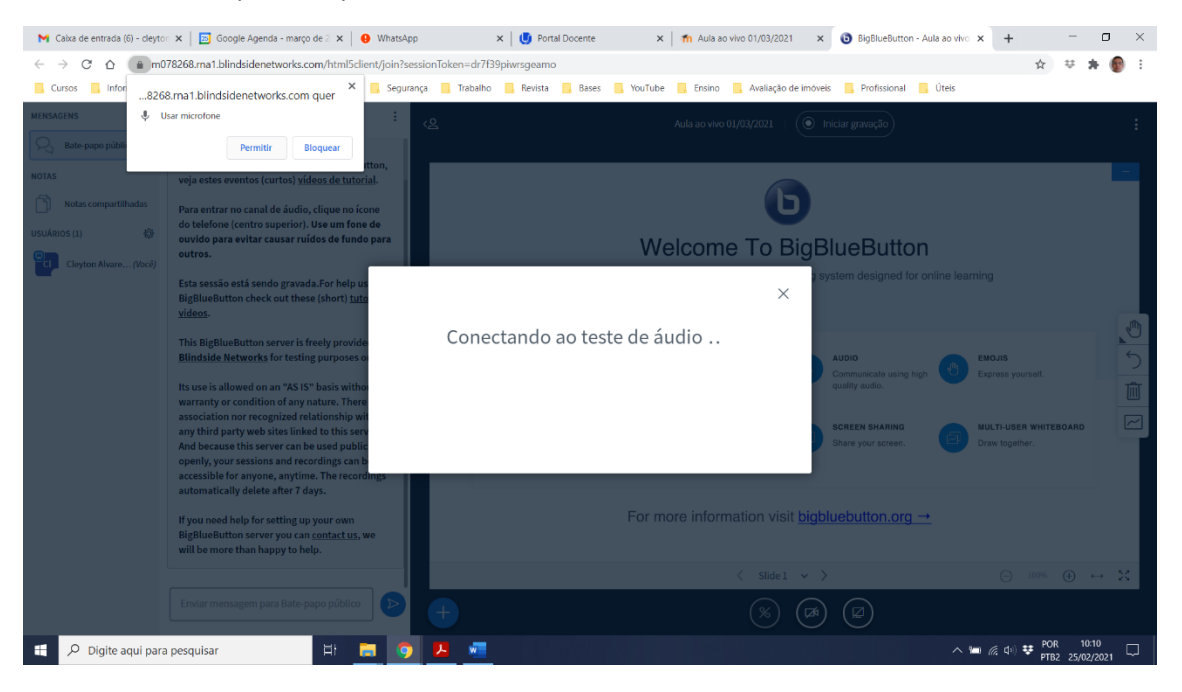

5. Fazer o teste de áudio e clicar em sim

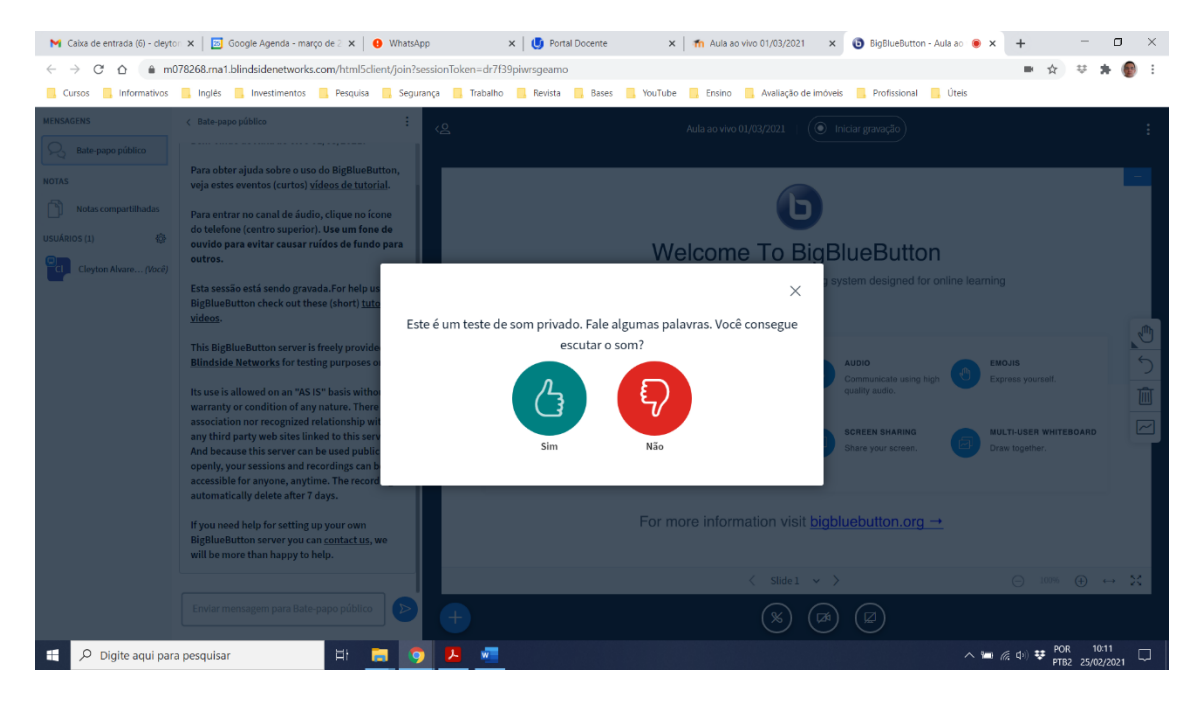

## 6. Pronto você está na sala

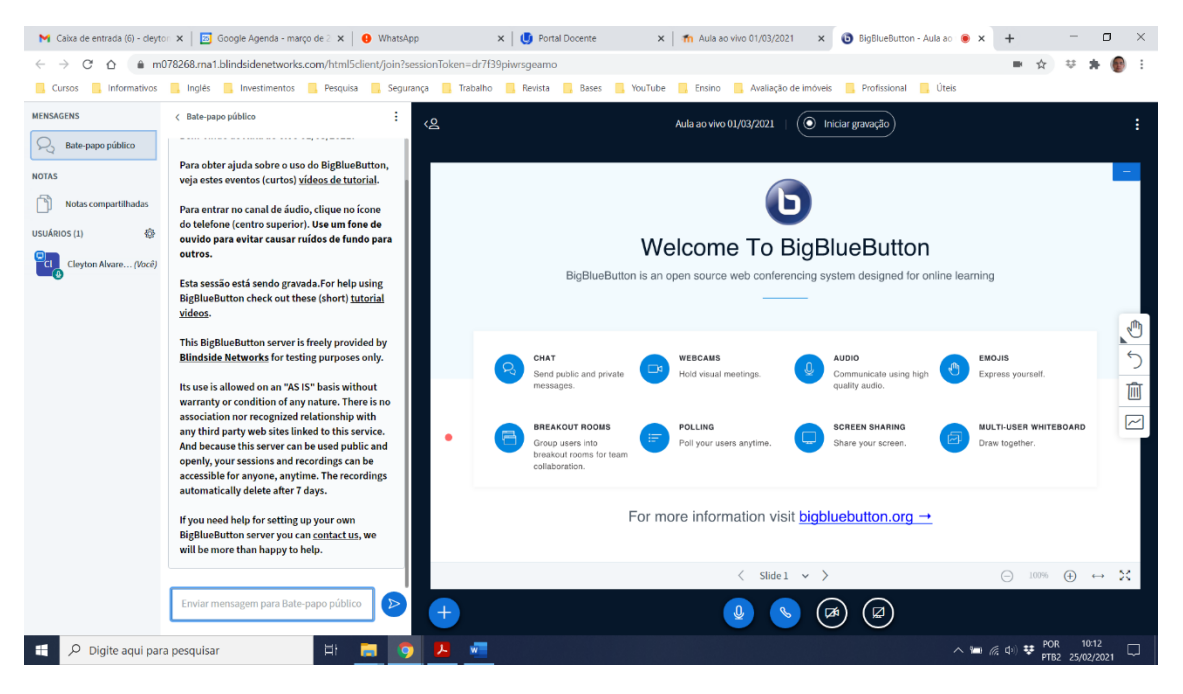